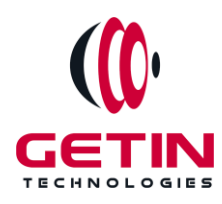

# **GETIN TECHNOLOGIES**

**KOVILPATTI (HEAD OFFICE) - 8925831826 | VIRUDHUNAGAR - 8925831828 | TIRUNELVELI- 8925831821 | TUTICORIN - 8925831824 | COIMBATORE - 8925831822 | BANGALORE - 8925831823 | CHENNAI - 8925831821**

# **COURSE NAME: POWERBI TRAINING**

**Module 1**

**Visit our website for Course Fees and Course [Duration](https://www.getintech.in/powerbi-training-in-kovilpatti/)**

**Placement Eligibility:**

**Eligible: Any Bachelor Degree, Any Master Degree, MBA Not Eligible: Diploma**

#### **Class Mode:**

**Classroom | Online | Recorded Session | AI Session**

**If you have Completed Course, You want only Placements +91 8925831829**

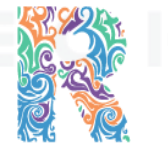

RAMAUSSYS **NCADEMY** 

*Training Partnership with Placement Partnership with*

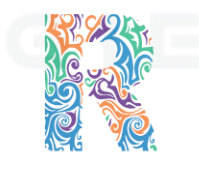

RAMAUSSYS

TECHNOLOGIES

**Head Office Address: Door No: 971G/6, 1st Floor, Kalki Street, Manthithoppu Road, Krishna Nagar, Kovilpatti - 628502.**

**GST No: 33ABAFG2025J1ZV Website: [www.getintech.in](http://www.getintech.in/) Email: [enquiry@getintech.in](mailto:enquiry@getintech.in)**

# **POWERBI MODULE 1 SYLLABUS**

## **SQL: Introduction**

**● The Relational Model**

#### **Understanding Basic SQL Syntax:**

- **• Basic SQL Commands – SELECT**
- **• Basic SQL Commands – INSERT**
- **• Basic SQL Commands – UPDATE**
- **• Basic SQL Commands – DELETE**

## **Querying Data with the SELECT Statement:**

- **● The SELECT List**
- **● SELECT List Wildcard (\*)**
- **● The FROM Clause**
- **● How to Constrain the Result Set**
- **● DISTINCT** and **NOT DISTINCT** ⊂ H **N** L G I E S

#### **Filtering Results with the Where Clause:**

- **● WHERE Clause**
- **● BooleanOperators**
- **● The AND Keyword**
- **● The OR Keyword**
- **● Other Boolean Operators BETWEEN, LIKE, IN, IS, IS NOT**

## **Shaping Results with ORDER BY and GROUP BY:**

- **● ORDER BY**
- **● Set Functions**
- **● Set Function And Qualifiers**
- **● GROUP BY**
- **● HAVING clause**

## **Matching Different Data Tables with JOINS:**

- **● CROSS JOIN**
- **● INNER JOIN**
- **● OUTER JOINs**
- **● LEFT OUTER JOIN**
- **● RIGHT OUTER JOIN**
- **● FULL OUTER JOIN**
- **● SELF JOIN**

#### **Creating Database Table stamp:**

- **● CREATE DATABASE**
- **● CREATE TABLE**
- **● NULL Values**
- **● PRIMARY KEY**
- **● CONSTRAINT**
- **● ALTER TABLE**
- **● DROP TABLE**

## **POWER BI:**

## **Introduction to Power BI:**

- **● Get Started with Power BI**
- **● Overview: Power BI concepts**
- **● Sign up for Power BI**
- **● Overview: Power BI data sources**
- **● Connect to a SaaS solution**
- **● Upload a local CSV file**
- **● Connect to Excel data that can be refreshed**

**TECHNOLOGIES** 

- **● Connect to a sample**
- **● Create a Report with Visualizations**
- **● Explore the Power BI portal**

#### **Power BI Desktop:**

- **● Overview of Power BI Desktop**
- **● Data Sourcesin Power BI Desktop**
- **● Connecting to a data Sources**
- **● Query Editor in Power BI**
- **● Query Ribbon**
- **● Clean and Transform your data with Query Editor**
- **● Combining Data – Merging and Appending**
- **● Cleaning irregularly formatted data**
- **● Viewsin Power BI Desktop**
- **● Modelling Data**
- **● Manage Data Relationship**
- **● Automatic Relationship Updates**
- **● Template Apps**
- **● Cross Filter Direction**
- **● Create calculated tables and measures**
- **● Optimizing Data Models**
- **● PBIDS Files**

#### **Viz and Tiles:**

- **● Overview: Visualizations**
- **● Using visualizations**
- **● Create a new report**
- **● Create and arrange visualizations**
- **● Format a visualization**
- **● Create chart visualizations**
- **● Use text, map, and gauge visualizations and save a report**
- **● Use a slicer to filter visualizations**
- **● Sort, copy, and paste visualizations**
- **● Download and use a custom visual from the gallery**

#### **Reports and Dashboards:**

- **● Modify and Print a Report**
- **● Rename and delete report pages**
- **● Add a filter to a page or report**
- **● Set visualization interactions**
- **● Print a report page**
- **● Send a report to PowerPoint**
- **● Create a Dashboard**
- **● Create and manage dashboards**
- **● Pin a report tile to a dashboard**
- **● Pin a live report page to a dashboard**
- **● Pin a tile from another dashboard**
- **● Pin an Excel element to a dashboard**
- **● Manage pinned elements in Excel**
- **● Add a tile to a dashboard**
- **● Build a dashboard with Quick Insights**
- **● Set a Featured (default) dashboard**
- **● AskQuestions about Your Data**
- **Ask** a question with Power BI Q&A
- *Tweak your dataset for Q&A*
- **● Enable Cortana for Power BI**

## **Publishing Workbooks and Workspace:**

- **● Share Data with Colleagues and Others**
- **● Publish a report to the web**
- **● Manage published reports**
- **● Share a dashboard**
- **● Create an app workspace and add users**
- **● Use an app workspace**
- **● Publish an app**
- **● Create a QR code to share a tile**
- **● Embed a report in SharePoint Online**

#### **Other Power BI Components and Table Relationship:**

- **● Use Power BI Mobile Apps**
- **● Get Power BI for mobile**
- **● View reports and dashboards in the iPad app**
- **● Use workspaces in the mobile app**
- **● Sharing from Power BI Mobile**
- **● Use Power BI Desktop**
- **● Install and launch Power BI Desktop**
- **● Get data**
- **● Reduce data**
- **● Transform data**
- **● Relate tables**
- **● Get Power BI Desktop data with the Power BI service**

**TECHNOLOGIES** 

**● Export a report from Power BIservice to Desktop**

## **DAX functions:**

- **● New Dax functions**
- **● Date and time functions**
- **● Time intelligence functions**
- **Filter functions**
- **● Information functions**
- **● Logical functions**
- **● Math-trig functions**
- **● Parent and child functions**
- **● Text functions**

## **Power Query: Text Functions**

- **● Text Functions**
- **● Merge Columns**
- **● Split and Trim**
- **● Upper, Lower and ProperCase**
- **● Prefix and Suffix**
- **● Left, Right and Mid Functions**
- **● Extract Text with Delimiters**

#### **Power Query: Date Functions**

- **● Date Functions**
- **● Year,Quarter, Month and Day Functions**
- **● Find Difference between Dates**
- **● Month and Day Name**
- **● Day, Week of Month, Year**
- **● Extract Date, Time in Power Query**
- **● Calculate Age in Power Query**
- **● Day of Year, Quarter, Month in Power Query**

#### **Power Query: Number Functions**

- **● Number Functions**
- **● Basic Number Functions in Power Query**
- **● Percentage, Percent Of, Module**
- **● Round Functions**
- **● IsEven, IsODD, Sign in Power Query**

# **Power Query: Append Files**

- **● Append Multiple CSV Filesin a Folder**
- **● Append Multiple Excel Sheets, Tables**
- **● Append Excel Sheets or Tables with Different Columns**
- **● Append Multiple Excel Files from a Folder**
- **● Append Different Data Sources**

## **Power Query: Merge Files**

- **● Merge Files and Tables**
- **● Merge Sheets or Tables**
- **● Merge Data from Multiple Excel Files or Workbooks**
- **● Merge Data from Different Data Sources**
- **● Merge Data having Multiple Criteria in Power BI**

# **Power Query: Conditional Columns**

- **● Conditional Column and Column from Example in Power BI**
- **● Column from Examples- Split Text**
- **● Column from Examples- Merge Columns**
- **● Column from Examples- Date**
- **● Column from Examples- Alphanumeric**
- **● Conditional Column - One Column**
- **● Conditional Column - Two columns**
- **● Conditional Column - Compare two columns**
- **● Conditional Column - on Dates**

#### **Power Query: Important Topics**

- **● Fill Down in Power BI**
- **● Grouping**
- **● Transpose**
- **● Unpivot**
- **● Data Types**
- **● Replace Errors and Values**
- **● Keep and Remove Rows**
- **● Add, Remove and Goto Columns**

# **Advanced Excel:**

# **Excel Introduction:**

- **● A overview of the screen, navigation and basic spreadsheet concepts**
- **● Understanding workbooks, worksheets, rows, columns, cells**
- **● Variousselection techniques**

# **Entering Data:**

- **● Entering, Editing and Deleting Text, Numbers, Dates**
- **● Using Auto Lists**
- **● Moving and Copying data**
- **● Inserting, Deleting and Hiding Rows & Columns**
- **● Inserting, Deleting, Moving and Copying Sheets**
- **● Using navigation techniques**

## **Customizing Excel:**

- **● Customizing the Ribbon**
- **● Customizing theQuick Access Toolbar**
- **● Using and Customizing AutoCorrect**
- **● Changing Excel's Default Options**
- **● Creating a Custom AutoFill List**
- **● Creating a Custom Number Format**
- **● Customizing Excel Review**

# **Creating And Editing Formulae:**

- **● Concept of Formulae**
- **● Creating Formulae, Editing Formulae**
- **● Bodmas: Mathematical Order**
- **● Copying Formulae**
- **● Using Functions- Sum, Average, Max,Min, Count, Counta**
- **● Applying Absolute (Fixed) Referencing**

# **Formatting And Proofing:**

**● Formatting Cells with Number formats, Font formats, Alignment, Borders, etc**

 $=$   $\subseteq$ 

- **● Basic conditional formatting**
- **● Copying and Clearing Formats**
- **● Working with Styles**
- **● Spell Check, Find & Replace and AutoCorrect**

## **Mathematical Functions:**

- **● SumIf, SumIfs**
- **● CountIf, CountIfs**
- **● AverageIf, AverageIfs**
- **● SumProduct, Subtotal**

## **LookUp Functions:**

- **● Vlookup / HLookup**
- **● Match**
- **● Dynamic Two Way Lookup**
- **● Creating Smooth User Interface Using Lookup**
- **● Offset**
- **● Index**
- **● Dynamic Worksheet linking using Indirect**

#### **Text Functions:**

- **● Upper, Lower, Proper**
- **● Left, Mid, Right**
- **● Trim, Len**
- **● Concatenate**

**● Find, Substitute**

# **Advanced Paste Special Techniques:**

- **● Paste Formulas**
- **● Paste Formats**
- **● Paste Validations**
- **● Paste Conditional Formats**
- **● Add / Subtract / Multiply / Divide**
- **● Merging Data using Skip Blanks**
- **● Transpose Tables**

# **Sorting:**

- **● Sorting on Multiple Fields**
- **● Dynamic Sorting of Fields**
- **● Bring Back to Ground Zero after Multiple Sorts**

ECHNOLOGIES

## **Filtering:**

- **● Filtering on Text, Numbers & Date**
- **● Filtering on Colors**
- **● Copy Paste while filter is on**
- **● Advanced Filters**
- **● Custom AutoFilter**

# **Printing Workbooks:**

- **● Working with Themes**
- **● Setting Up Print Area**
- **● Printing Selection**
- **● Branding with Backgrounds**
- **● Adding Print Titles**
- **● Fitting the print on to a specific defined size**
- **● Customizing Headers & Footers**

# **Import & Export Of Information:**

- **● From Web Page**
- **● Exporting to XML**
- **● Creating Dynamic Dashboards and Reports Using Data on Other Applications**
- **● Using Text To Columns**

## **What If Analysis:**

- **● Goal Seek**
- **● Scenario Analysis**
- **● Data Tables**

## **Logical Functions:**

- **● Nested If ( And Conditions , Or Conditions )**
- **● Alternative Solutionsfor Complex IF Conditionsto make work simple**

CHNOL

**● And, Or, Not**

#### **Data Validation:**

- **● Number, Date & Time Validation**
- **● Text Validation**
- **● List Validation**
- **● Handling Invalid Inputs**
- **● Dynamic Dropdown List Creation using Data Validation**

## **Pivot Tables:**

- **● Creating Simple Pivot Tables**
- **● Basic and Advanced Value Field Setting**
- **● Sorting based on Labels and Values**
- **● Filtering based on Labels and Values**
- **● Grouping based on numbers and Dates**
- **● Drill-Down of Data**
- **● GetPivotData Function**

**● Calculated Field & Calculated Items**

## **Charts & Pivot Charts:**

- **● Bar Charts / Pie Charts / Line Charts**
- **● Dual Axis Charts**
- **● Dynamic Charting**
- **● Other Advanced Charting Techniques**

## **Excel Dashboard:**

- **● Bar Charts / Pie Charts / Line Charts**
- **● Planning a Dashboard**
- **● Adding Tablesto Dashboard**
- **• Adding Charts to Dashboard**
- **● Adding Dynamic Contentsto Dashboard**

#### **VBA Macro:**

## **Introduction to VBA:**

- **● What Is VBA?**
- **● What Can You Do with VBA?**
- **● Recording a Macro**
- **● Procedure and functionsin VBA**

## **Variables in VBA:**

- **● Whatis Variables?**
- **● Using Non-Declared Variables**
- **● Variable Data Types**
- **● Using Const variables**

## **Message Box and Input box Functions:**

- **● Customizing Msgboxes and Inputbox**
- **● Reading Cell Valuesinto Messages**

**● Various Button Groupsin VBA**

#### **If and select statements:**

- **● Simple If Statements**
- **● The Elseif Statements**
- **● Defining select case statements**

# **Looping in VBA:**

- **● Introduction to Loops and its Types**
- **● The Basic Do and For Loop**
- **● Exiting from a Loop • Advanced Loop Examples**

## **Mail Functions – VBA:**

- **● Using Outlook Namespace**
- **● Send automated mail**
- **● Outlook Configurations, MAPI**
- **● Worksheet / Workbook Operations**
- **● Merge Worksheets using Macro**
- **● Merge multiple excel filesinto one sheet**
- **● Split worksheets using VBA filters**
- **● Worksheet copiers**TECHNOLOGIES